# ProjectorControl Version 2.1

ProjectorControl は PJLink を使ってプロジェクターをコントロースするアプリケーション です。プロジェクター4台を同時にコントロールすることも可能です。 PJLink はパソコン等でプロジェクターを制御するための共通プロトコルで、多くのプロジ ェクターやモニターに採用されています。

## 1. メイン画面

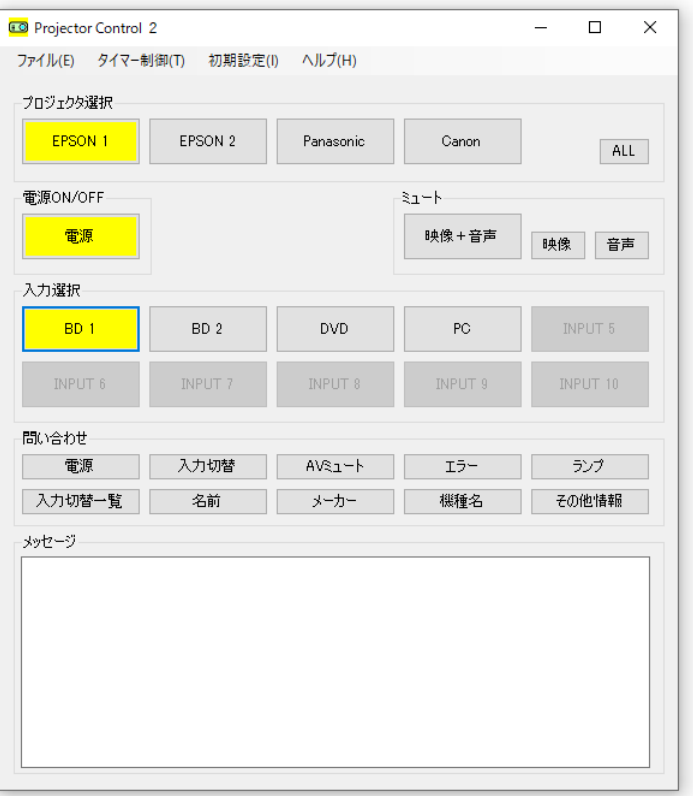

### [プロジェクタ選択]

プロジェクタを選択します。 ボタンの名称は自由に設定できます。 またプロジェクタ情報が設定されていないボタンは選択できません()

[ALL]

プロジェクタをすべて選択します。 すべてのプロジェクタを同時にコントロールできます。

#### [電源 ON/OFF]

プロジェクタの電源を ON/OFF します。

[ミュート]

プリジェク他のミュート(映像、音声)をコントロールします。

[入力選択]

プロジェクタの入力を切り替えます。 ボタンの名称は自由に設定できます。 また入力端子情報が設定されていないボタンは選択できません()

[問い合わせ]

プロジェクタに対して各種問い合わせを行います。 プロジェクタの選択が「ALL」のときは問い合わせできません。

[メーッセージ]

プロジェクタに対する問い合わせの結果を表示します。

### 2.設定

メニューの「初期設定」を選択すると、「プロジェクタの設定」画面が表示されます。

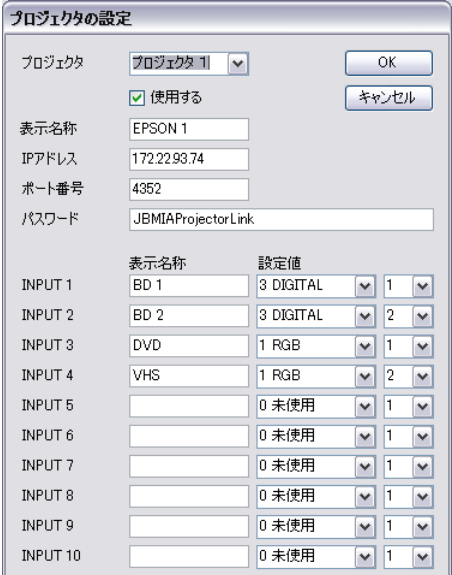

[プロジェクタ]

プロジェクタを選択します。

[使用する]

プロジェクタを使用する場合はチェックします。

#### [表示名称]

ボタンに表示する名称を設定します。 空欄の場合は「プロジェクタ 1」等と表示します。

#### [IP アドレス]

プロジェクタの IP アドレスを設定します。

[ポート番号]

PJLink のポート番号を設定します。通常は「4352」が使われています。

[パスワード] プロジェクタのパスワードを設定します。 通常は「JBMIAProjectorLink」が使われているようです。

 $[INPUT 1 ~ 1]$ 

[表示名称] ボタンに表示する名称を設定します。 空欄の場合は「INPUT 1」等と表示します。

[設定値]

PJLink では入力端子の指定は、種類と番号で指定します。 使用しないボタンは「0 未使用」を選択してください。

### 3.タイマー制御

プロジェクタをタイマーで制御することができます。 メニューの「タイマー制御」を選択すると、「タイマーコントロール」画面が表示されます。

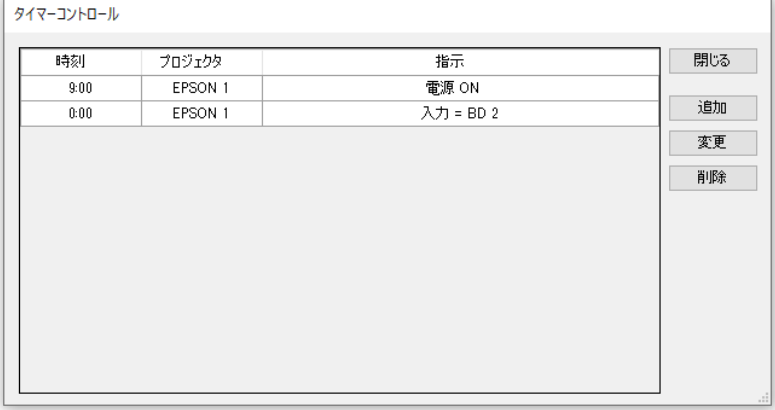

[追加]

タイマーコントロール項目を追加します。

[変更]

選択中のタイマーコントロール項目を修正します。

[削除]

選択中のタイマーコントロール項目を削除します。

### 3.1. タイマーコントロール項目の追加・変更

「追加」または「変更」を選択すると、「タイマーコントロール 設定/変更」画面が表示さ れます。

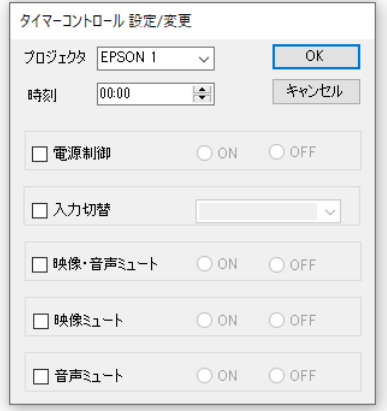

[プロジェクタ]

制御するプロジェクタを選択します。

[時刻]

制御する時刻を設定します。

[電源制御]

電源を制御する場合にチェックし、「ON」または「OFF」を選択します。

[入力切替]

入力を切り替える場合にチェックし、入力を選択します。

[映像・音声ミュート]

映像・音声ミュートを切り替える場合にチェックし、「ON」または「OFF」を選択します。

[映像ミュート]

映像ミュートを切り替える場合にチェックし、「ON」または「OFF」を選択します。

[音声ミュート]

音声ミュートを切り替える場合にチェックし、「ON」または「OFF」を選択します。

サポートアドレス:kaneda\_supp@yahoo.co.jp